## **Using REST-Backed Custom Components (Tabs/Menu Actions)**

Custom Tabs and Menu Actions can utilize Bullhorn REST services in order to retrieve or update data. Authentication follows the same flow as typical user authentication summarized in our "[Getting Started with REST"](http://bullhorn.github.io/Getting-Started-with-REST/) guide.

Using REST-Backed Custom Tabs/Menu Actions makes authentication easier and provides an authorization\_code (authCode) in the callback URL when the Custom Tab or Menu Action is accessed.

## **Prerequisites**

You will need to contact Bullhorn Support's Marketplace Team ([marketplacesupport@bullhorn.com](mailto:marketplacesupport@bullhorn.com)) and request a "RESTServicesAPI Partner API Key". You will also need to provide your shared Client ID to configure against the Partner API Key.

**Please Note**: If you use REST-Backed Custom Components, you will only be able to use a single Client ID for authentication.

## **Setting Up The Custom Tab/Menu Action**

Navigate to **Menu > Admin > View Layout** and select the desired Entity from the dropdown menu. Select the **Custom Cards**, **Custom Tab**, or **Custom Menu Action** tab.

Complete all fields including the **Name** the Tab/Menu Action will display as, the **URL** that is used to access your product, the **UserTypes** that will have access to the custom component, and select the Partner API Key configured by Bullhorn Support in the **Partner Name** dropdown:

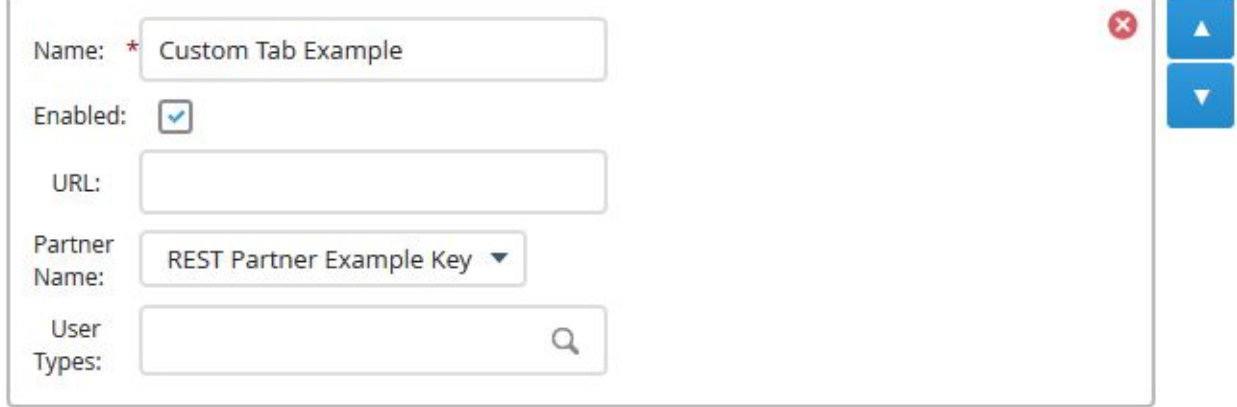

When navigating to the custom component in Bullhorn, a call will be made to the CustomComponent/redirect service. That service will generate the proper endpoint for the custom component. The generated endpoint will include the following:

- EntityType
- UserID
- CorporationID
- PrivateLabelID
- EntityID
- currentBullhornUrl
- authCode

The custom component will automatically redirect to the generated endpoint. The provided authCode parameter can then be used to perform authentication within the custom component, and the CorporationID can be used to identify the client (see the "**Universal Custom Tab, Menu, and Marketplace Menu URLs**" Guide on the Technical Portal).

A session can only be generated for a limited time using the authCode because it will expire for security reasons.

As an example, the generated endpoint to reach a custom component might look like this: http://some-server:123/custom-component?EntityType=Candidate&UserID=123&CorporationID=123 45&PrivateLabelID=100&authCode=33:14ef5acf-9cg2-4cb8-90aa-8649c94e5af8&EntityID=123&curre ntBullhornUrl=example.com

For more information, please refer to the [REST-Backed Custom Components](http://bullhorn.github.io/REST-Backed-Custom-Components/) article on GitHub.